# **Testpassport***Q&A*

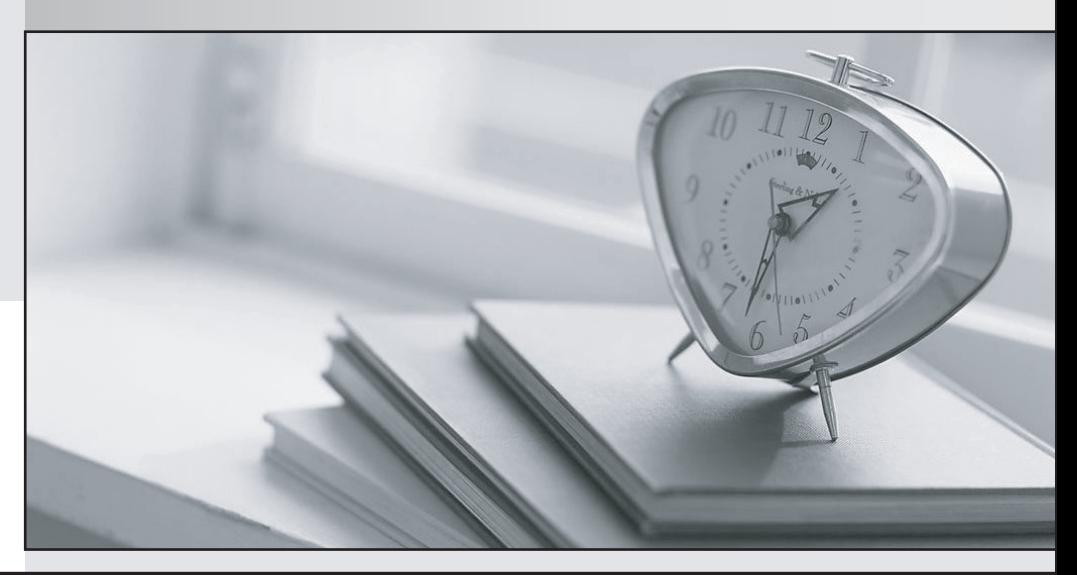

*Bessere Qualität Dienstleistungen! , bessere*

We offer free update service for one year Http://www.testpassport.ch

# **Exam** : **MB-800**

## **Title** : Microsoft Dynamics 365 Business Central Functional **Consultant**

# **Version** : DEMO

#### 1. Topic 1, Wide World Importers

This is a case study. **Case studies are not timed separately. You can use as much exam time as you would like to complete each case**. However, there may be additional case studies and sections on this exam. You must manage your time to ensure that you are able to complete all questions included on this exam in the time provided.

To answer the questions included in a case study, you will need to reference information that is provided in the case study. Case studies might contain exhibits and other resources that provide more information about the scenario that is described in the case study. Each question is independent of the other questions in this case study.

At the end of this case study, a review screen will appear. This screen allows you to review your answers and to make changes before you move to the next section of the exam. After you begin a new section, you cannot return to this section.

#### **To start the case study**

To display the first question in the case study, click the **Next** button. Use the buttons in the left pane to explore the content of the case study before you answer the questions. Clicking these buttons displays information such as business requirements, existing environment, and problem statements. When you are ready to answer a question, click the **Question** button to return to the question.

#### **Current environment**

#### **Cash and carry sales**

- When a customer makes a purchase at the company's cash and carry desk, the sale is handwritten on a three-part form.

- The cash and carry associate retrieves the items listed on the order from the warehouse.

- Special prices and discounts are used to move products that will expire soon or that are overstocked.
- Cash is accepted for payments.

- The cash drawer is balanced at the end of every day. A deposit is created for the cash and given to the accountant.

#### **Brokered sales orders**

- Brokered sales are called in to customer service by the brokers and sometimes directly by customers. The sales are entered into QuickBooks.

Because inventory is not tracked in QuickBooks, the generic item **Brokered Item** is used.

- Two copies of the packing slip and printed from QuickBooks and sent to the warehouse.

#### **Order picking**

- The warehouse manager provides a container and the two copies of the packing slip to a picker.

- Items that are out of stock are marked on both copies of the packing slip.
- The shipping amount is determined and written on the packing slips.
- One copy of the completed packing slip is placed in a basket for customer service.
- Completed orders are boxed up with a copy of the invoice and shipped to customers.

#### **Order invoicing**

- Throughout the day, the customer service manager collects the packing slip copies and updates the invoices in QuickBooks.

- The customer service manager adds a line for shipping with the amount provided by the packer.

- The customer service manager prints a copy of the final invoice and sends it to the warehouse.

- The accountant uses Microsoft Word to create weekly invoices for all shipments invoiced in

QuickBooks during the week for some customers.

#### **Cash and carry sales**

- One-line sales invoices are saved in QuickBooks for each cash and carry sale to a miscellaneous customer.

- Customer details for cash and carry sales are not kept in QuickBooks.

#### **Deposits**

- The accountant receives the deposit bag from the cash and carry sales desk at the end of every day.

- Receipts are recorded in QuickBooks against cash and carry and brokered sales based on the deposit slips.

#### **Brokers commission**

- Brokers fees are paid as a percentage of sales.

- A Sales by Product/Service Summary report is run in QuickBooks every month for Brokered Item to calculate what is owned.

#### **Requirements**

#### **Customers**

- Users with permission must be able to quickly add new customers.

- The original source of all customers in the accounting system must be identified to be from cash and carry or brokered sales.

- The company needs to keep a record of special price promotions given to specific customers.

- Customers must be identified with a unique general business posting group so that the correct freight G/L account is used in sales transactions.

#### **Sales**

- The customer source must be used to identify the business line, and the customer source must be indicated on every sales transactions.

- Customer service and cash and carry desk associates must be able to enter sales into Dynamics 365 Business Central by customer.

- Excess paper must be eliminated, and paper management must be reduced.

- If a customer is not already listed in the system, a cash and carry associate or customer service associate must be able to quickly add the new customer in the process of recording the first sale.

- A point-of-sale system is not needed, but users must be able to record which items are purchased by customers, accept and record their payment, and print receipts indicating paid in full.

#### **Items**

- The sales manager and warehouse manager must be able to set a specific timeframe for special promotion discounts on items.

- For special promotions, discounts must be consistent for all items in a product line using a single discount calculation.

- Special pricing may be given to a retail chain or buying group. This pricing must be automatically applied when an order is taken for any of these customers. The original price must be recorded with each sale.

- Customers must always be charged the lowest amount for an item at the time of the sale. For example, an overstocked olive oil has a regular price of \$20 per unit. Customers in a buying group for restaurants can buy it for \$18 per unit. There is an autumn promotion price for the item at \$19 per unit. However, on a specific day only, there is an overstock special at a 15 percent discount off the regular price.

#### **Sales invoices**

- Warehouse workers must be able to indicate the following in the system for each order:

- 1. the items picked
- 2. the shipping charges
- 3. notifications, if any, that customer service needs to provide to the customer

- Items sold at a discount must show the original price, discount, and net amount on each line of the invoice. Invoices must be posted at the cash and carry desk at the time of sale. For orders, accounting must post invoices and send them to customers.

- Warehouse employees must be able to indicate what has been shipped on an order. They will use the G/L account for shipping charges. They need to use the correct G/L account for sales versus cost through proper assignment of sales and purchase accounts in the general posting setup.

- Some of the brokered customers require one invoice per week regardless of the number of orders or shipments.

#### **Accounts**

- Payment terms vary by customer.

- The amount paid to brokers must be calculated from sales after invoice discounts.
- Broker vendors must be easily identifiable from other vendors in lists

- Commission paid on sales not collected within 120 days must be deducted from brokers' next compensation payment.

#### **Reporting**

Wide World Importers requires reporting on the following:

- the overall profitability of each line of business at any time for any given period
- the cost of outbound shipping in the overall profitability of sales by business line in all related reports
- freight sales and cost by account in the trial balance
- the cost of brokers' compensation in reporting the overall profitability of sales by business line
- the effect of item discount promotions in financial statements.

**Issues Pricing**  - Spreadsheets are used to maintain special item pricing and discounts. The only source of product line discount information is a whiteboard in the warehouse. The price charged is frequently incorrect.

- Customers complain when they think they think they have not received the best price available.

Promotions are sometimes applied in error after a special pricing event ends, for example, when discounts are offered temporarily to reduce overstock.

Management cannot see original versus actual price on all sales. Discounts given by brokers requires spreadsheets and comparison between price list and price on sales invoice. Management needs to be able to quickly see the discount given on each sale.

#### **Payment terms**

- Agreed-upon payment terms are frequently entered incorrectly on orders, causing cashflow issues. - Invoices already paid in full exist on the sales aging reports. The frequent cause of this issue is that sales from the cash and carry desk are not indicated as cash sales and are not posted as paid in full. Some buying groups require that all invoices sent during a month be due on the 20<sup>th</sup> of the following month.

#### **Invoicing**

- Paperwork is frequently misplaced between the warehouse, customer service, and accounting.

- Invoices that are posted in the accounting system based on shipments and invoices that are sent to customers weekly do not match due to errors transferring the data from one document to another.

- Users are selecting the incorrect freight type (expense versus sales) on purchase and sales transactions, making it difficult to reconcile freight costs.

- Sales placed from the cash and carry desk by customers originally acquired through a broker are not being recognized with the correct customer source. Reporting by business line is inaccurate.

#### **Accounts**

- Users often forget which fields to use to enter information when they add new customers to QuickBooks. This results in errors and inconsistencies in data and affects sales reporting. Confidence in sales reporting accuracy is low.

- Adding new brokers is a different process than adding other purchase vendors. Users often forget which fields to select and how to correctly assign the vendor number to add new brokers.

- Manual entries to certain G/L accounts cause reconciliation issues.

#### HOTSPOT

You need to report profitability by business line.

How should you configure the system? To answer, select the appropriate options in the answer area. NOTE: Each correct selection is worth one point.

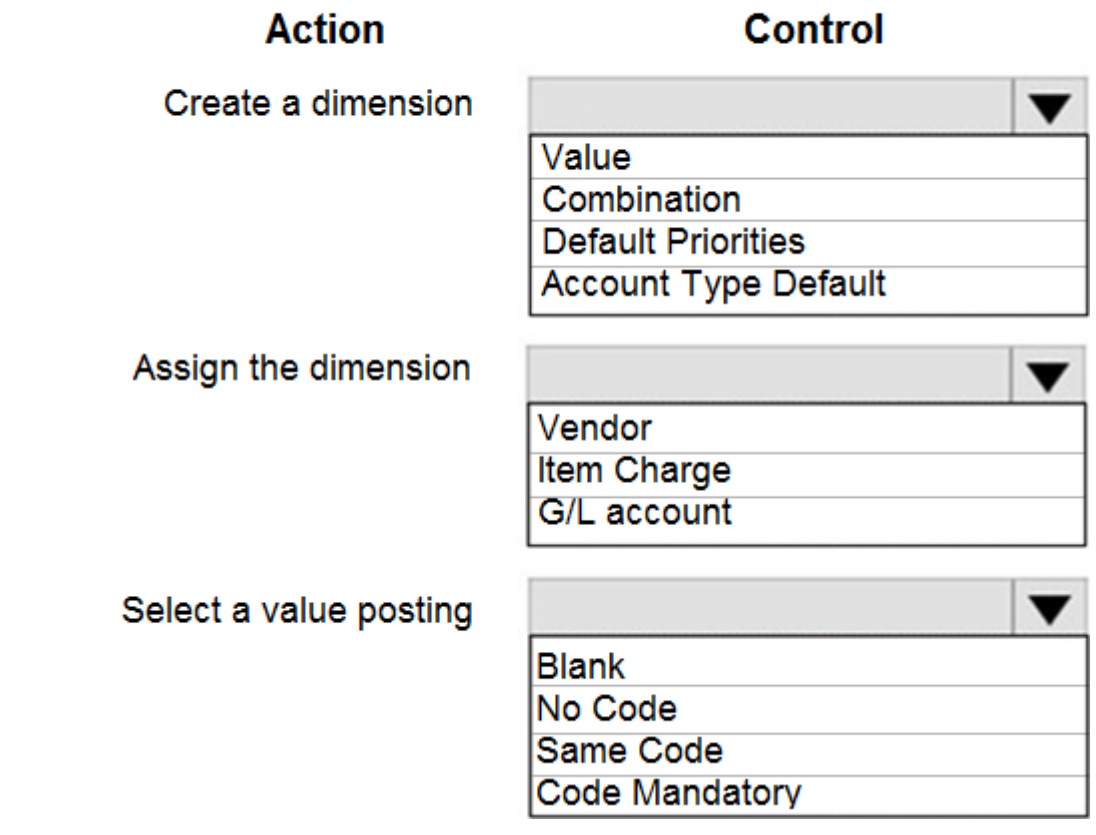

**Answer:** 

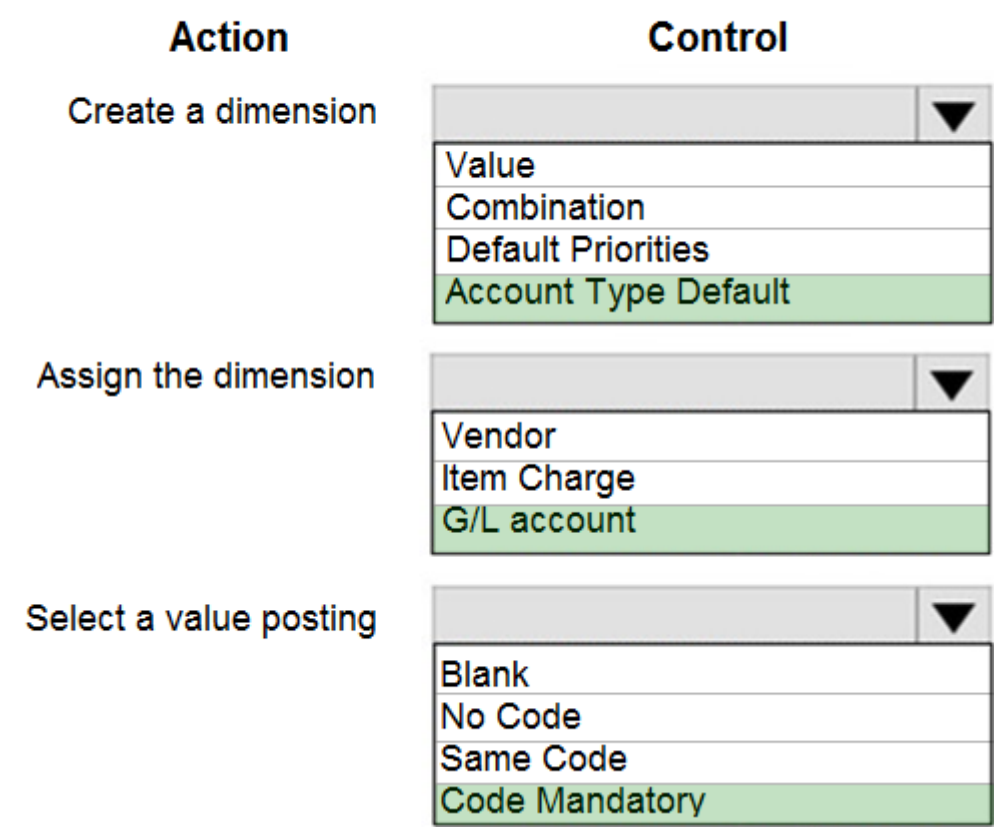

2.You need to configure sales for the cash and carry desk.

What should you select?

A. Payment Service

B. Direct Debit Mandate with a value of OneOff for Type of Payment

C. Payment Method with a value of Bank Account for Balance Account

D. Payment Terms with a value of 0D for Due Date Calculation

**Answer:** D

3.HOTSPOT

You need to configure the system to show the sales discounts.

How should you configure the system? To answer, select the appropriate options in the answer area. NOTE: Each correct selection is worth one point.

 $\blacktriangledown$ 

 $\blacktriangledown$ 

## **Answer Area**

## **Action**

## **Configuration**

Define simultaneous posting

**General Ledger Setup** Sales & Receivable Setup Customer Item

Specify type to post separately

Invoice Disc. Code **Special Prices & Discounts** Adjust for Payment Disc. **Discount Posting** 

**Answer:**

**Answer Area** 

## **Action**

Define simultaneous posting

**General Ledger Setup** Sales & Receivable Setup Customer Item

**Special Prices & Discounts** Adjust for Payment Disc.

**Invoice Disc. Code** 

**Discount Posting** 

**Configuration** 

### Specify type to post separately

## 4.HOTSPOT

You need to resolve the reconciliation issues.

How should you complete the setup? To answer, select the appropriate options in the answer area. NOTE: Each correct selection is worth one point.

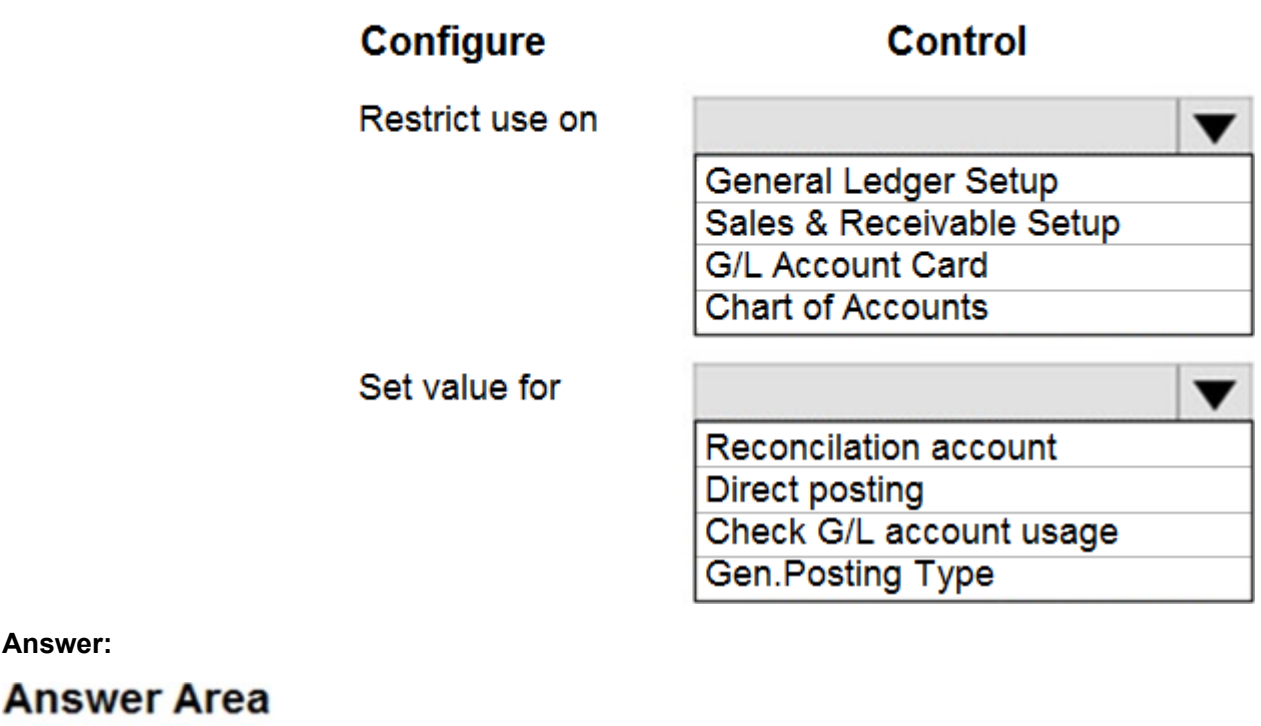

## **Configure**

Restrict use on

## **Control**

General Ledger Setup Sales & Receivable Setup **G/L Account Card Chart of Accounts** 

Set value for

Reconcilation account Direct posting Check G/L account usage **Gen.Posting Type** 

#### 5.DRAG DROP

**Answer:**

You need to configure discounting for sales.

Which three actions should you perform in sequence? To answer, move the appropriate actions from the list of actions to the answer area.

## **Actions**

Define the Sales Invoice Discounts

Define the Customer Special Sales **Prices & Discounts** 

Create a Customer Discount Group

Configure Discount Posting in Sales & Receivable Setup

Define the Sales Line Discounts

Select the Item Discount Group for the Item

Create an Item Discount Group

**Answer:**

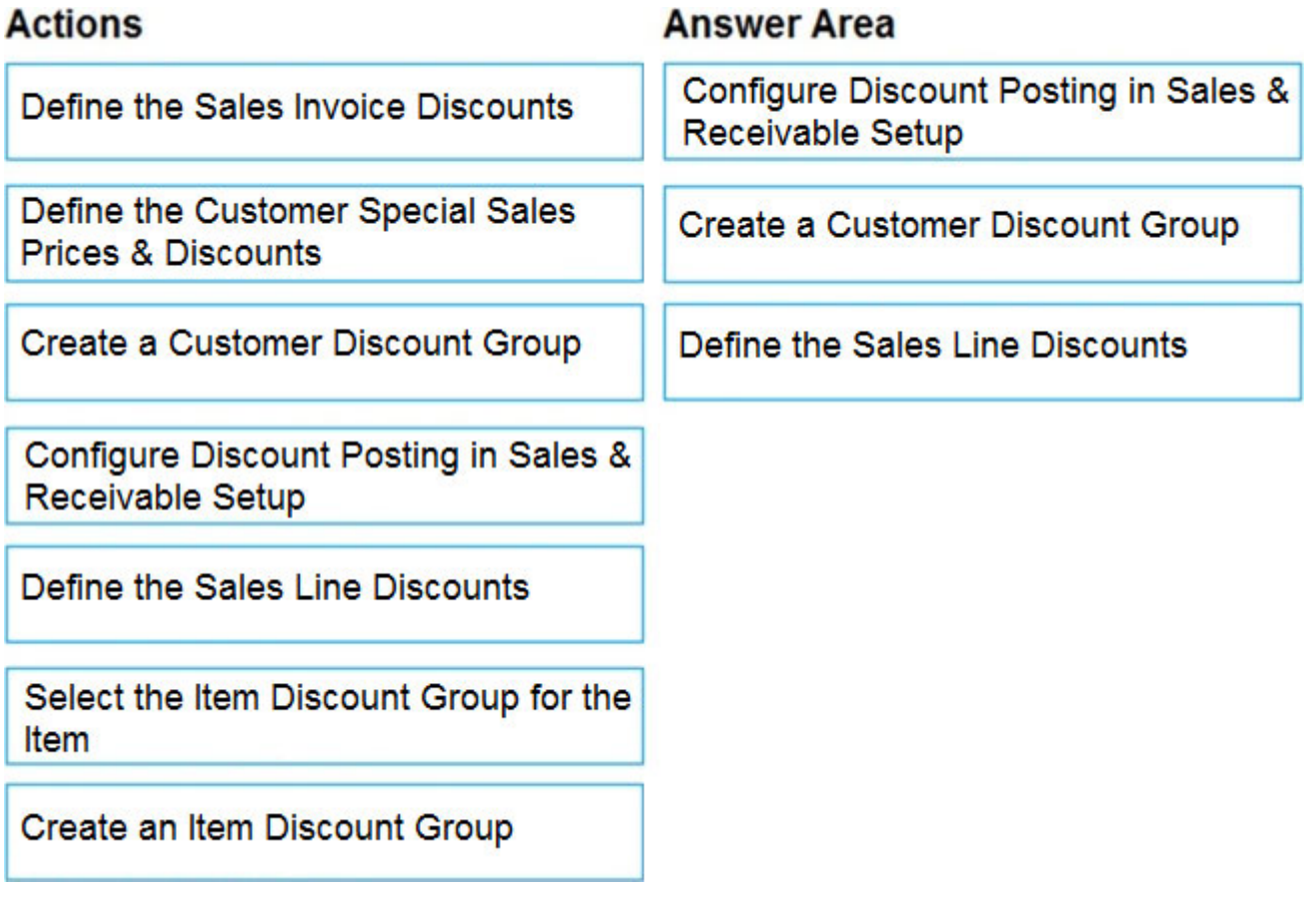